## **Partager un dossier**

On peut partager un dossier et le mettre en partage avec une classe. Ainsi, on pourra y déposer tous les documents distribués en classe au cours de l'année. Un élève absent ou distrait (ayant égaré le document distribué) pourra à tout moment le retrouver.

## **Comment faire ?**

**Accéder à son espace** : Se connecter à l'ENT77 puis cliquer sur l'application "espace documentaire".

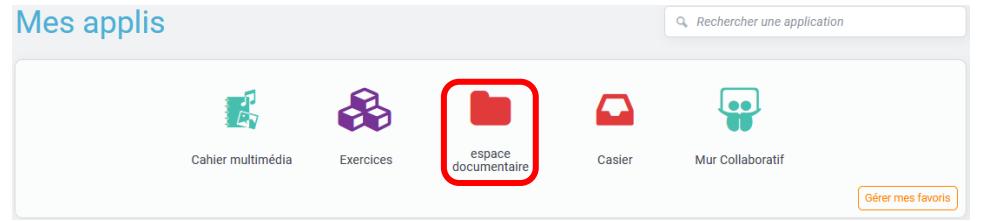

Nommer le dossier afin qu'il soit reconnaissable par la classe puis le sélectionner **(1)**. Dans le menu qui apparait en bas de page cliquer sur "Partager" **(2)**.

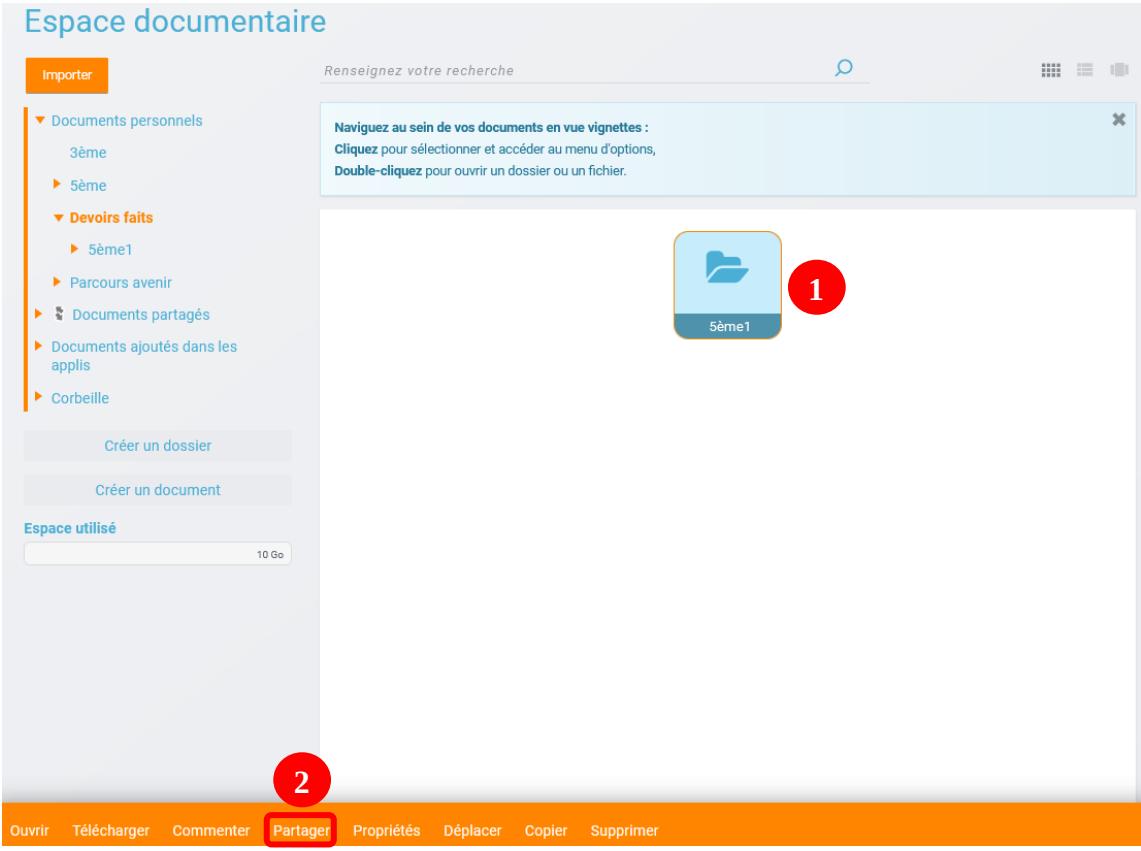

Apparait alors la boîte de dialogue suivante :

## Partage d'un dossier

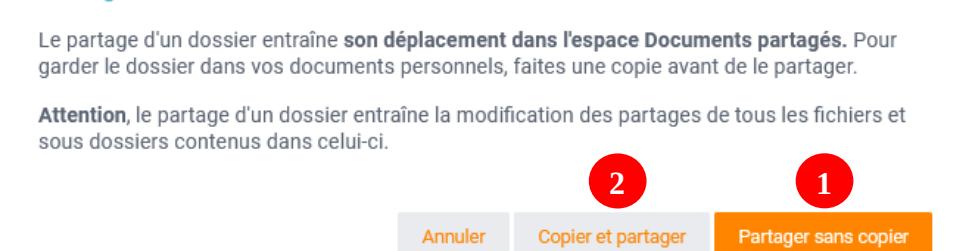

×

**(1)** Le dossier est déplacé dans le dossier "Documents partagés"

**(2)** Le dossier est copié dans le dossier "Documents partagés", et il reste toujours dans le dossier "Documents personnels"

Dans la fenêtre qui s'ouvre, taper le nom de la classe **(1)** et la sélectionner **(2)**. Décocher la case "Commenter" **(3)** puis cliquer sur « Partager » **(4)**.

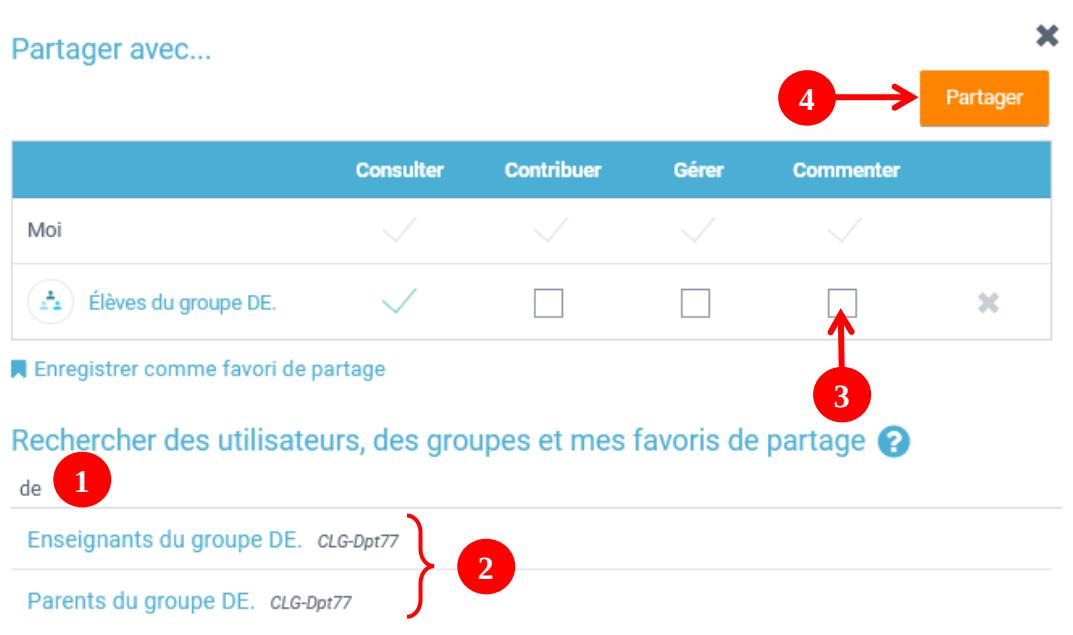

Le dossier se retrouve bien dans le dossier « Documents partagés »

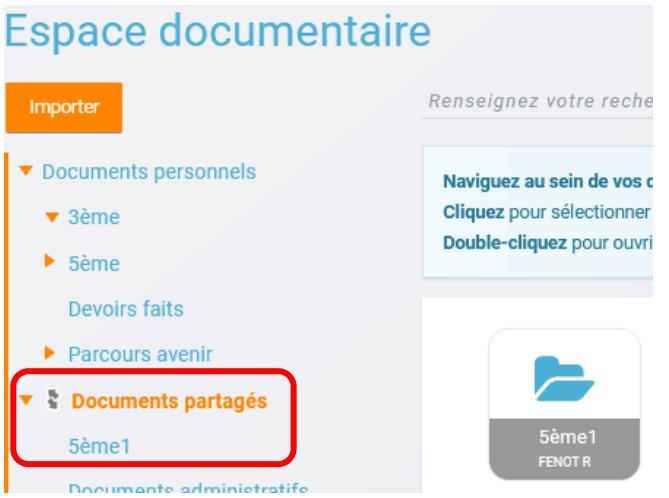

**Note** : l'option "Commenter" peut être intéressante dans le cas du partage d'un dossier par un élève : vous pourriez alors commenter chacun des fichiers placés dans le dossier.

Exemple d'un fichier placé dans un dossier partagé et commenté par le professeur :

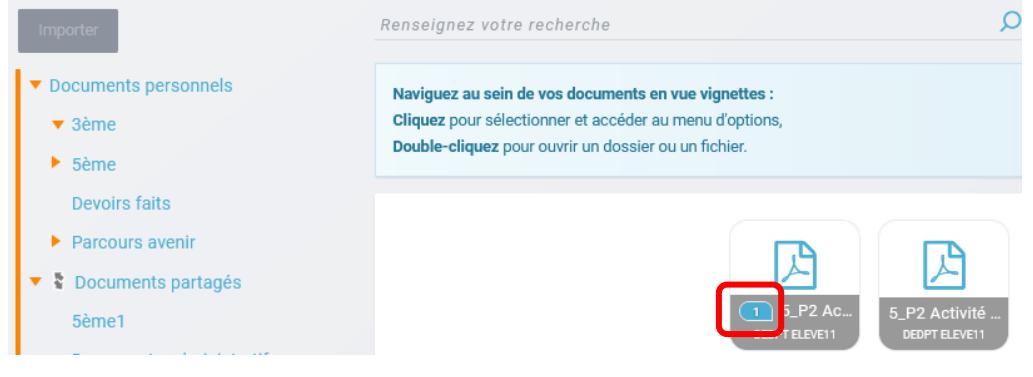